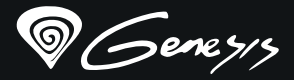

# **Rhodage**

# **Quick installation guide GAMING KEYBOARD**

**www.genesis-zone.com**

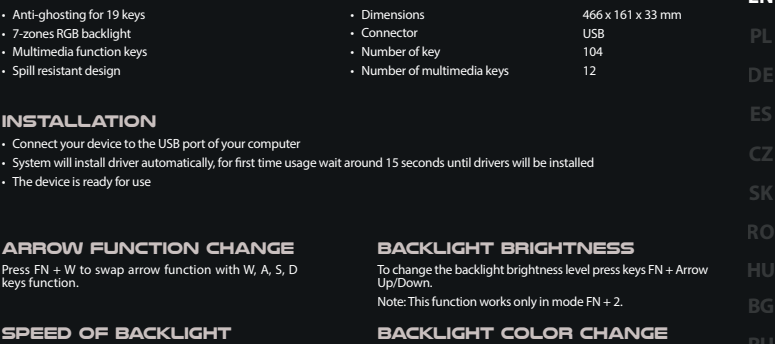

**SPECIFICATION**

# **EFFECTS**

**features**

To change the speed of backlight effects press keys FN + Arrow Left/Right

Note: This function not working in modes FN + 2 and FN + 9.

### **CUSTOM MODE**

Custom mode allows you to set the individual illumination of each zone:

- 1. Hold FN button and double press button 9 to enter into "Custom Mode"
- 2. Press the FN + arrow Up/Down to change color
- 3. Press the FN + arrow Right/Left to move between 7 zones
- 4. Hold FN button and double press button 9 to save settings

### **PACKAGE CONTENT**

- Rhod 300 RGB gaming keyboard
- Quick installation guide

### **requirements**

- PC or PC compatible device with a USB port
- Windows® XP/Vista/7/8/10, Android, Linux

### **SAFETY INFORMATION**

- Use as directed.
- Non-authorized repairs or taking the device to pieces make the warranty void and may cause the product damage.
- Avoid to hit or friction with a hard object, otherwise it will lead to grind surface or other hardware damage.
- Do not use the product in low and high temperatures, in strong magnetic fields and in the damp or dusty atmosphere.
- Do not drop, knock, or shake the device. Rough handling can break it.
- Slots and openings in the case are provided for ventilation and should not be obscure. Blocking the vents can cause overheating of the device.

### **GENERAL**

- The safe product, conforming to the EU requirements.
- The product is made in accordance with RoHS European standard.

**warranty** • 2 years limited manufacturer warranty

**EN**

• The WEEE symbol (the crossed-out wheeled bin) using indicates that this product in not home waste. Appropriate waste management aids in avoiding consequences which are harmful for people and environment and result from dangerous materials used in the device, as well as improper storage and processing. Segregated household waste collection aids recycle materials and components of which the device was made. In order to get detailed information about recycling this product please contact your retailer or a local authority.

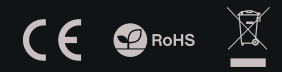

### **BACKLIGHT MODE CHANGE**

Press the keys FN + Scroll Lock, or FN + 0-9 to change between 11 backlight modes.

# **BACKLIGHT COLOR CHANGE**

To change the backlight color, press keys FN + Insert Note: This function works only in mode FN + 2, FN + 6 and FN  $+ 7.$ 

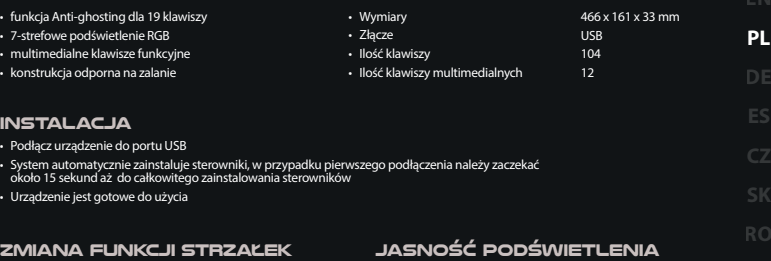

**SPECYFIKACJA**

### Naciśnij klawisze Fn + W, by zamienić funkcje strzałek z klawiszami funkcyjnymi W, A, S, D.

### **SZYBKOŚĆ EFEKTÓW PODŚWIETLENIA**

**CECHY**

Aby zmienić szybkość efektu podświetlenia, naciśnij klawisze Fn + strzałka w lewo/w prawo Uwaga: Ta funkcja nie działa w trybach FN + 2 i FN + 9.

### **TRYB UŻYTKOWNIKA**

Tryb użytkownika pozwala na indywidualne ustawienie podświetlenia każdego klawisza.

- 1. Naciśnij klawisz FN i wciśnij dwukrotnie przycisk 9, aby wejść w "Tryb użytkowania".
- 2. Naciśnij klawisz FN + strzałka do góry/ w dół aby zmienić kolor.
- 3. Naciśnij klawisz FN + strzałka w prawo/ lewo aby poruszać się pomiędzy 7 strefami.
- 4. Przytrzymaj klawisz FN i wciśnij dwukrotnie klawisz 9 aby zapisać ustawienia.

### **ZAWARTOŚĆ**

- Klawiatura gamingowa Rhod 300 RGB
- Skrócona instrukcja

### **WYMAGANIA**

- PC lub urządzenie kompatybilne z portem USB
- Windows® YPAficta/7/8/10

### **BEZPIECZEŃSTWO**

- Używać zgodnie z przeznaczeniem.
- Nieautoryzowane próby rozkręcania urządzenia powodują utratę gwarancji oraz mogą spowodować uszkodzenie produktu.
- Upuszczenie, bądź uderzenie urządzenia może spowodować uszkodzenie urządzenia, podrapanie obudowy, bądź inna usterkę produktu.
- Nie używaj produktu w gorącym, zimnym, zakurzonym bądź zawilgoconym otoczeniu.
- Niewłaściwe użytkowanie urządzenia może je zniszczyć.
- Szczeliny i otwory w obudowie są otworami wentylacyjnymi i nie należy ich zasłaniać. Zablokowanie otworów wentylacyjnych może spowodować przegrzanie urządzenia.

# **JASNOŚĆ PODŚWIETLENIA**

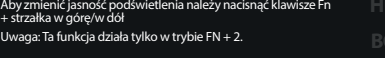

### **ZMIANA KOLORU PODŚWIETLENIA**

Aby zmienić kolor podświetlenia, naciśnij klawisze FN + Insert

Uwaga: Funkcja ta działa tylko w trybach FN + 2, FN + 6 i FN  $+ 7.$ 

### **ZMIANA TRYBU PODŚWIETLENIA**

Naciśnij klawisze FN + Scroll Lock, lub FN + 0-9 aby przełączyć między 11 trybami podświetlenia.

# **GWARANCJA**

• 2 lata gwarancji producenta

# **OGÓLNE**

- Produkt bezpieczny, zgodny z wymaganiami UE.
- Produkt wyprodukowany zgodnie z europejska norma RoHS.
- Użycie symbolu WEEE (przekreślony kosz) oznacza, że niniejszy produkt nie może być traktowany jako odpad domowy. Prawidłowa utylizacja zużytego sprzętu pozwala uniknąć zagrożeń dla zdrowia ludzi i środowiska naturalnego, wynikających z możliwej obecności w sprzęcie niebezpiecznych substancji, mieszanin oraz części składowych, a także niewłaściwego składowania i przetwarzania takiego sprzętu. Zbiórka selektywna pozwala także na odzyskiwanie materiałów i komponentów, z których wyprodukowane było urządzenie. W celu uzyskania szczegółowych informacji dotyczących recyklingu niniejszego produktu należy skontaktować się z punktem sprzedaży detalicznej, w którym dokonano zakupu, lub organem władzy lokalnej.

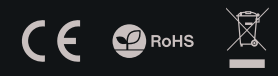

### **HAUPTMERKMALE**

- Anti-Ghosting-Funktion auf den 19 Tasten
- 7-Zonen RGB Unterbeleuchtung
- Multimediale Funktionstasten
- Spritzwassergeschütztes Design

# **INSTALLATION**

### • Schließen Sie das Gerät an den USB-Port an

• Das System installiert die Treiber automatisch. Warten Sie bei der ersten Verbindung etwa 15 Sekunden, bis die Treiber vollständig installiert sind

• Das Gerät ist betriebsbereit

### **ÄNDERUNG DER FUNKTION DER PFEILTASTEN**

Drücken Sie die FN + W Tasten, um die Funktion der Pfeiltasten mit den W, A, S, D Funktionstasten zu wechseln.

### **ÄNDERUNG DER GESCHWINDIG-KEIT DES EFFEKTS**

Um die Geschwindigkeit des Effekts der Hintergrundbeleuchtung zu ändern, drücken Sie Fn + Pfeiltaste links/rechts Hinweis: Diese Funktion funktioniert nicht in den Modi FN +  $2 \text{ und FN} + 9$ 

### **BENUTZERMODUS**

Der Benutzermodus ermöglicht die individuelle Einstellung der einzelnen Tastenbeleuchtung.

- 1. Drücken Sie die FN Taste und dann zweimal die 9 Taste, um in den "Benutzermodus" zu gelangen.
- 2. Drücken Sie die FN + Pfeiltaste oben/unten , um die Farbe zu ändern.
- 3. Drücken Sie die FN + Pfeiltaste rechts/links, um sich zwischen den 7 Zonen zu bewegen.
- 4. Drücken und halten Sie die FN Taste gedrückt und dann drücken Sie die 9 Taste zweimal, um die Einstellungen zu speichern.

### **PAKET-INHALT**

- Rhod 300 RGB Gaming Tastatur
- Schnellinstallationsanleitung

### **ANFORDERUNGEN**

- PC oder PC-kompatibles Gerät mit einem USB-Anschluss
- Windows® XP/Vista/7/8/10

### **SICHERHEITSINFORMATION**

- Bestimmungsgemäß verwenden.
- Unbefugte Versuche, das Gerät zu lösen, führen zum Erlöschen der Garantie und können zu Schäden am Produkt führen.
- Fallenlassen oder Schlagen des Geräts kann zu Schäden am Gerät, Kratzern am Gehäuse oder anderen Produktausfällen führen.
- Verwenden Sie das Gerät nicht in heißen, kalten, staubigen oder feuchten Umgebungen.
- Unsachgemäßer Gebrauch des Geräts kann das Gerät beschädigen.
- Schlitze und Öffnungen im Gehäuse sind Lüftungsöffnungen und dürfen nicht behindert werden. Das Blockieren der Lüftungsöffnungen kann zu einer Überhitzung des Gerätes führen.

### **SPEZIFIKATION**

 $\cdot$  Tastat • Ansch • Anzah

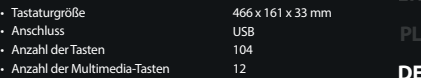

### **HELLIGKEIT DER**

**ÄNDERUNG DIE FARBE HINTERGRUNDBELEUCHTUNG** Um die Helligkeit der Hintergrundbeleuchtung zu ändern, drücken Sie FN + Pfeiltaste Oben/Unten Hinweis: Diese Funktion funktioniert nur in den Modi FN + 2.

**RO**

Um die Farbe der Hintergrundbeleuchtung zu ändern, drücken Sie FN + Insert

Hinweis: Diese Funktion funktioniert nur in den Modi FN + 2,  $FN + 6$ , und  $FN + 7$ .

### **MODUS**

### **HINTERGRUNDBELEUCHTUNG**

Drücken Sie die FN + Scroll Lock, oder FN + 0-9 Tasten, um zwischen den 11 zugänglichen Modi der Hintergrundbeleuchtung zu wechseln.

### **ALLGEMEINE**

• Diese Produkt ist auf Übereinstimmung mit den Anforderungen einer EU-Richtlinie.

**GARANTIE** • 2 Jahre begrenzte Hersteller

- Diese Produkt wird in Übereinstimmung mit der RoHS Direktive hergestellt.
- Das Symbol der durchgestrichenen Mülltonne bedeutet, dass dieses Produkt nicht mit dem unsortierten Hausmüll entsorgt werden darf. Die ordnungsgemäße Behandlung von Elektro-<br>und Elektronik-Altgeräten trägt dazu bei, dass die für Mensch<br>und Umwelt gefährliche Substanzen, sowie durch nicht<br>ordnungsgemäße Lagerung und Weiterverarbeitung der<br> beiträgt dazu, das die Materialien und Komponenten, aus denen das Gerät hergestellt wurde, recycelt werden können. Die separate Sammlung und Verwertung alter Elektrogeräte verhindert, dass darin enthaltene Stoe die Gesundheit des Menschen und die Umwelt gefährden.

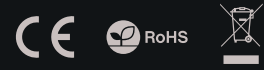

**HINTERGRUNDBELEUCHTUNG**

### **CARACTERÍSTICAS**

- Función Anti-ghosting para 19 teclas
- 7 zonas de iluminación RGB
- Teclas de función multimedia
- Construcción resistente al derrame

### **ESPECIFCACIÓN**

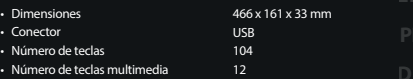

### **INSTALACIÓN**

### • Conecte el dispositivo a un puerto USB

• El sistema instalará automáticamente el controlador, cuando se conecte por primera vez, espere unos 15 segundos hasta que los controladores estén completamente instalados

 $\overline{p}$  Dines  $\cdot$  Con • Núm<br>• Núm

• El dispositivo está listo para su uso

### **CAMBIAR LA FUNCIÓN DE LAS FLECHAS**

Pulse las teclas FN + W para cambiar la función de las flechas con las teclas de función W, A, S, D.

### **VELOCIDAD DE LOS EFECTOS DE ILUMINACIÓN**

Para cambiar la velocidad de los efectos de iluminación, pulse las teclas FN + Flecha izquierda/derecha

Nota: Esta función no está disponible en los modos FN + 2 y  $FN + 9$ .

### **MODO PERSONALIZADO**

El modo personalizado permite configurar la iluminación individual de cada zona.

- 1. Pulse la tecla FN y luego el botón 9 dos veces para entrar en el «Modo personalizado».
- 2. Pulse las teclas FN + flecha arriba/abajo para cambiar el color.
- 3. Pulse las teclas FN + flecha izquierda/derecha para cambiar la zona.
- 4. Mantenga pulsada la tecla FN y pulse la tecla 9 dos veces para guardar la configuración.

### **CONTENIDO**

- Teclado para jugadores Rhod 300 RGB
- Guía de consulta rápida

# **REQUISITOS**

- PC u otro dispositivo compatible con un puerto USB
- Windows® XP/Vista/7/8/10

### **SEGURIDAD**

- Utilizar de acuerdo con el uso previsto.
- Cualquier intento no autorizado de desmontar el dispositivo puede dañar el producto y anular la garantía.
- Los golpes y caídas pueden causar daños en el dispositivo, arañazos en la carcasa u otros fallos del producto.
- No utilice el producto en un entorno demasiado caliente, frío, polvoriento o húmedo.
- El uso inadecuado puede resultar en daños al dispositivo.
- Las ranuras y aberturas de la carcasa son aberturas de ventilación y no deben taparse. El bloqueo de las aberturas de ventilación puede causar el sobrecalentamiento del dispositivo.

# **BRILLO DE LA ILUMINACIÓN**

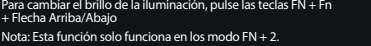

### **CAMBIAR LA COLOR DE ILUMINACIÓN**

Para cambiar el color de la luz de fondo, pulse las teclas Fn + Insert

Nota: Esta función solo funciona en los modos FN + 2, FN +6  $v$  FN  $+ 7$ .

### **MODO DE ILUMINACIÓN**

Pulse las teclas FN + Scroll Lock, o FN + 0-9 para cambiar entre los 11 modos de iluminación

### **GENERALIDADES**

- Las Producto seguro, conforme a los requisitos de la UE.
- Producto fabricado de acuerdo con la norma europea RoHS.
- El símbolo WEEE (cubo de basura tachado) indica que el presente producto no se puede tratar como basura doméstica. La eliminación adecuada de los residuos de aparatos evita los riesgos para la salud humana y el medio ambiente derivados de la posible presencia de sustancias, mezclas y componentes peligrosos en los aparatos, así como del almacenamiento y procesamiento inadecuados de dichos aparatos. La recogida selectiva permite recuperar los materiales y componentes utilizados para fabricar el dispositivo. Para más detalles sobre el reciclaje del presente dispositivo, póngase en contacto con el distribuidor o con las autoridades locales competentes.

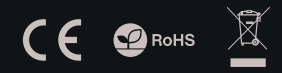

**GARANTÍA** • 2 años de garantía del fabricante

**ES**

- 
- 
- 
- 
- 

### **SPECIFIKACE** • Rozměry klávesnice • Rozhraní • Počet kláves • Počet multimediálních kláves 466 x 161 x 33 mm USB 104 12 **VLASTNOSTI** • Funkce "Anti-ghosting" pro 19 kláves • 7 zónové RGB podsvícení kláves • Multimediální tlacítka • Konstrukce odolná proti polití **INSTALACE** • Připojte zařízení k portu USB vašeho počítače • Systém automaticky nainstaluje ovladače, v případě prvního připojení počkejte asi 15 sekund, dokud nejsou ovladače plně nainstalovány • Přístroj je připraven k použití **ZÁMĚNA FUNKCE ŠIPEK** Stiskněte klávesy Fn + W pro záměnu funkce šipek z klávesy W, A, S, D. **JAS PODSVÍCENÍ**  Úroveň jasu podsvícení klávesnice změníte pomocí kláves FN + šipka nahoru/dolů **CZ RO**

FN + Insert.

 $+ 6a FM + 7.$ 

mezi 11 režimy podsvícení.

### **RYCHLOST EFEKTŮ PODSVÍCENÍ**

Chcete-li změnit rychlost efektů podsvícení, stiskněte klávesy FN + šipka vlevo/vpravo

Poznámka: Tato funkce nefunguje v režimech FN + 2  $A EN + 9$ 

# **UŽIVATELSKÝ REŽIM**

Uživatelský režim umožňuje nastavit individuální podsvícení každé zóny

- 1. Podržte tlačítko FN a dvakrát stiskněte tlačítko 9 pro vstup do "Uživatelského režimu"
- 2. Stisknutím kláves FN + šipka nahoru / dolů změníte barvu podsvícení každé zóny
- 3. Stiskněte kláves FN + šipka vpravo / vlevo pro přecházení mezi 7 zónami
- 4. Podržte tlačítko FN a dvakrát stiskněte tlačítko 9 pro uložení nastavení

### **OBSAH BALENÍ**

- Herní klávesnice Rhod 300 RGB
- Stručný návod k obsluze

# **POŽADAVKY**

- Počítač, nebo jiné zařízení s portem USB
- Windows® XP/Vista/7/8/10

## **BEZPEČNOST**

- Používejte podle návodu.
- Neautorizované pokusy otevření zařízení vedou ke ztrátě záruky, nebo poškození výrobku.
- Pád, nebo úder muže způsobit poškození a poškrábání zařízení, nebo inou závadu výrobku.
- Nepoužívejte zařízení v horkém, studeném, prašném, nebo vlhkém prostředí.
- Nesprávné používání tohoto zařízení je muže zničit.
- Spáry a otvory v pouzdru slouží k chlazení a neměli by být zakryté. Zablokování větracích otvorů muže způsobit přehřátí zařízení.

### **ZÁRUČNÍ DOBA** • 2 roky limitovaná záruka producenta

# **OBECNÉ**

• Bezpečný výrobek splňující požadavky EU.

**ZMĚNA BARVY PODSVÍCENÍ** Chcete-li změnit barvu podsvícení, stiskněte klávesy

Poznámka: Tato funkce funguje pouze v režimu FN + 2.

Poznámka: Tato funkce funguje pouze v režimech FN + 2, FN

**ZMĚNA REŽIMU PODSVÍCENÍ** Stiskněte klávesy FN + Scroll Lock, nebo FN + 0-9 pro změnu

- Zařízení je vyrobené v souladu s evropskou normou RoHS.
- Použití symbolu WEEE (škrtnutý koš) znamená, že s těmto výrobkem nelze nakládat jak s domácím odpadem. Správnou likvidaci výrobku pomáháte předcházet škodlivým následkům, které mohou mít nebezpečný vliv na lidi a životní prostředí, z možné přítomnosti nebezpečných látek, směsí, nebo komponentů, jakož i nesprávné skladování a zpracování takového výrobku. Tříděný sběr odpadu pomáhá recyklovat materiály a součásti, ze kterých bylo zařízení vyrobeno. Podrobné informace o recyklaci tohoto výrobku Vám poskytne prodejce, nebo místní orgány státní správy.

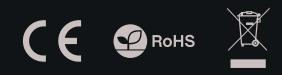

### • Rozmery klávesnice • Rozhranie • Počet kláves • Počet multimediálnych kláves 466 x 161 x 33 mm USB  $104$ 12 **VLASTNOSTI** • Funkcia "Anti-ghosting" pre 19 kláves • 7 zónové RGB podsvietenie kláves • Multimediálne tlačidlá • Konštrukcia odolná proti poliatiu **INŠTALÁCIA** • Pripojte zariadenie k portu USB • Systém automaticky nainštaluje ovládače, v prípade prvého pripojenia počkajte približne 15 sekúnd, kým nebudú ovládače úplne nainštalované • Zariadenie je pripravené na použitie **ZÁMENA FUNKCIE ŠÍPOK JAS PODSVIETENIA SK RO**

Stlačte klávesy Fn + W pre zámenu funkcie šípok z klávesmi W, A, S, D,

## **RÝCHLOSŤ EFEKTOV PODSVIETENIA**

Ak chcete zmeniť rýchlosť efektu podsvietenia, stlačte klávesy FN + šípka doľava/doprava.

Poznámka: Táto funkcia nefunguje v režimoch FN + 2, FN + 9.

# **UŽÍVATEĽSKÝ REŽIM**

Užívateľský režim umožňuje nastaviť individuálne podsvietenie každej zóny

- 1. Pridržte tlačidlo FN a dvakrát stlačte tlačidlo 9 pre vstup do "Užívateľského režimu"
- 2. Stlačením klávesov FN + šípka hore / dole zmeníte farbu podsvietenia každej zóny
- 3. Stlačte klávesy FN + šípka vpravo / vľavo pre prechádzanie medzi 7 zónami
- 4. Pridržte tlačidlo FN a dvakrát stlačte tlačidlo 9 pre uloženie nastavení

### **OBSAH BALENIA**

- Herná klávesnica Rhod 300 RGB
- Stručný návod na obsluhu

### **POŽIADAVKY**

- Počítač, alebo iné zariadenie s portom USB
- Windows® XP/Vista/7/8/10

# **BEZPEČNOSŤ**

- Používajte podľa návodu.
- Neautorizované pokusy otvorenia zariadenia vedú ku strate záruky, alebo poškodeniu výrobku.
- Pád, alebo úder môže spôsobiť poškodenie a poškrabanie zariadenia, alebo inú závadu výrobku.
- Nepoužívajte zariadenie v horúcom, studenom, prašnom, alebo vlhkom prostredí.
- Nesprávne používanie tohto zariadenia je môže zničiť.
- Škáry a otvory v puzdre slúžia na chladenie a nemali by byt zakryté. Zablókovanie vetracích otvorov môže spôsobiť prehriátie zariadenia.

**ZÁRUČNÁ DOBA** • 2 roky limitovaná záruka producenta

**VŠEOBECNÉ**

- Bezpečný výrobok splňujúci požiadavky EÚ.
- Zariadenie je vyrobené v súlade s európskou normou RoHS.
- Použitie symbolu WEEE (škrtnutý kôš) znamená, že s týmto výrobkom nemožno nakladať ako s domácim odpadom. Správnou likvidáciou výrobku pomáhate predchádzať škodlivým následkom, ktoré môžu mať nebezpečný vplyv na ľudí a životné prostredie, z možnej prítomnosti nebezpečných látok, zmesí, alebo komponentov, ako aj nesprávne skladovanie a spracovanie takéhoto výrobku. Triedený zber odpadu pomáha recyklovať materiály a komponenty, z ktorých boli tieto zariadenia vyrobené. Podrobné informácie o recyklácii tohto výrobku Vám poskytne predajca, alebo miestne orgány štátnej správy.

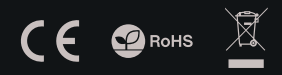

Úroveň jasu podsvietenia klávesnice zmeníte pomocou klávesov FN + šípka hore/dole

Poznámka: Táto funkcia funguje iba v režime FN + 2.

### **ZMENA FARBY PODSVIETENIA**

Ak chcete zmeniť farbu podsvietenia, stlačte klávesy FN + Insert. Poznámka: Táto funkcia funguje iba v režimoch FN + 2, FN +  $6a FN + 7.$ 

# **ZMENA REŽIMU PODSVIETENIA**

Stlačte klávesy FN + Scroll Lock, alebo FN + 0-9 pre zmenu medzi 11 režimami podsvietenia.

# **ŠPECIFIKÁCIA**

- 
- 
- 
- 
- 
- 
- 
- 

### **INFORMATI**

- Functie Anti-ghosting pentru 19 tastelor
- 7 zone cu iluminare RGB
- Taste cu functii multimedia
- Constructii rezistent la varsari accidentale de lichide

### **SPECIFICATII TEHNICE**

### • Dimensiuni • Interfata • Numar taste • Numar taste multimedia 466 x 161 x 33 mm USB 104  $12$

**INSTALARE** • Conectati echipamentul la un port USB disponibil la computerul dumneavoastra • Sistemul va instala driverul automat. La prima utilizare astepti aproximativ 15 secunde pentru nalizarea instalarii • Echipamentul este gata de utilizare **MODIFICARE FUNCTII LUMINOZITATE RO**

# **TASTE SAGETI** Apasati FN + W pentru comutarea functiilor intre tastele sageti si W, A, S, D.

### **VITEZA EFECTELOR DE ILUMINARE**

Pentru am modifica viteza efectului iluminarii apasati FN + sageata stanga/dreapta

Nota: Aceasta functie nu functioneaza in modurile FN + 2 si  $FN + 9$ 

### **MOD PERSONALIZAT**

Acest mod va permite sa iluminati individual fiecare zona.

- 1. Tineti apasata tasta Fn si apasati de 2 ori tasta 9 pentru a intra in modul. Custom"
- 2. Apasati Fn + sageata Sus/Jos pentru schimbarea culorii
- 3. Apasati Fn + sageata Stanga/Dreapta pentru navigarea intre cele 7 zone iluminate
- 4. Tineti apasata tasta Fn si apasati de 2 ori tasta 9 pentru a salva modificarile

### **CONTINUT PACHET**

- Tastatura pentru gaming Rhod 300 RGB
- Ghid de instalare rapida

### **CERINTE DE SISTEM**

- PC lub urządzenie kompatybilne z portem USB
- Windows® YPA/ista/7/8/10

### **SIGURANTA IN UTILIZARE**

- Folositi conform indicatiilor.
- Reparatiile neautorizate sau dezasamblarea dispozitivului duc la anularea garantiei si pot provoca deteriorarea produsului.
- Evitati lovirea sau frecarea de un obiect dur, acestea pot duce la deteriorarea suprafetei dispozitivului sau la provocarea unor defecte hardware.
- Nu folositi produsul la temperaturi scazute si ridicate, in campuri magnetice puternice si in atmosfera umeda sau prafuita.
- Nu scapati si nu agitati dispozitivul. Manevrarea neatenta sau brutala poate sparge produsul.
- Fantele si deschiderile sunt prevazute pentru ventilatie si nu ar trebui sa fie obstructionate. Blocarea orificiilor de aerisire poate provoca supraincalzirea dispozitivului.

### Pentru modificarea nivelului intensitatii cu care este iluminata tastatura apasati FN + sageata Sus/Jos Nota: Aceasta functie functioneaza numai in modul FN + 2.

# **ILUMINARE**

Pentru a schimba culoarea luminii de fundal, apasati

Nota: Aceasta functie functioneaza numai in modurile FN +  $2. FN + 6$  si  $FN + 7$ .

### **MODUL DE ILUMINARE**

Apasati tastele Fn + 0-9 pentru a selecta unul din cele 11 moduri de iluminare.

### **GENERALE**

- Produsul este unul sigur, conform cu cerintele UE.
- Acest produs este fabricat in concordanta cu standardul european RoHS.

**GARANTIE** • 2 ani cu raspundere limitata

• Utilizarea simbolului WEEE (pubela taiata cu un X) indica faptul ca acest produs nu este deseu menajer. Cand reciclati deseurile in mod corespunzator protejati mediul inconjurator. Colectarea separata a echipamentului folosit ajuta la eliminarea efectelor daunatoare pentru sanatatea umana, cauzate de depozitarea si prelucrarea necorespunzatoare a acestor echipamente. Colectarea separata ajuta de asemenea, la recuperarea materialelor si componentelor scoase din uz pentru productia dispozitivului in cauza. Pentru informatii detaliate privind reciclarea acestui produs va rugam sa contactati vanzatorul sau autoritatile locale.

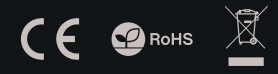

**MODIFICARE CULOARE** 

FN + Insert.

### **FŐBB JELLEMZŐ**

- Anti-ghosting funkció 19 gombhoz
- 7 zónás RGB megvilágítás
- Multimédiás funkciógombok
- Építőipari cseppálló

**SPECIFIKÁCIÓ**

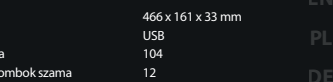

**TELEPÍTÉS** • Csatlakoztassa az eszközt az USB-porthoz • Az elso kapcsolat esetén a rendszer automatikusan telepíti az illesztoprogramokat, várjon kb. 15 másodpercet, amíg az illesztoprogramok teljesen telepítve vannak • A készülék használatra kész **NYILAK RO**

• Méretek • Csatlakozók  $\cdot$  Gombok szam • Multimédiás g

## **MEGVILÁGÍTÁS FÉNYEREJE**

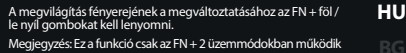

### **MEGVILÁGÍTÁSI HATÁSOK GYORSASÁGA**

**FUNKCIÓVÁLTOZTATÁSA** Nyomd le az FN + W gombokat a nyilak funkcióinak W, A, S, D funkciógombokkal történő felcseréléséhez.

A megvilágítási hatások gyorsaságának a megváltoztatásához az FN + jobbra/balra nyíl gombokat kell lenyomni.

Megiegyzés: Ez a funkció csak az FN + 2 és FN + 9 nem üzemmódokban muködik.

# **FELHASZNÁLÓI MÓD**

A felhasználói mód lehetővé teszi az egyes zónák egyedi megvilágításának a beállítását.

- 1. A "Felhasználói módba" való belépéshez nyomd le az FN gombot, és kattints duplán a 9-es gombra!
- 2. A szín megváltoztatásához nyomd le az FN + föl / le nyíl gombot!
- 3. A 7 zóna közötti mozgáshoz nyomd le az FN + jobbra/balra gombot!
- 4. A beállítások elmentéséhez tartsd lenyomva az FN gombot, és nyomd le kétszer a 9-es gombot!

### **TARTALOM**

- Rhod 300 gamer billentyűzet
- Rövid útmutató

### **KÖVETELMÉNYEK**

- PC vagy kompatibilis eszköz USB porttal
- Windows® YPA/ista/7/8/10

## **BIZTONSÁG**

- Rendeltetésszerűen kell használni
- Az eszköz engedély nélküli szétszedési kísérlete a garancia elvesztéséhez vezet, és a kárt tehet a termékben
- Az eszköz leesése vagy ütődése kárt tehet az eszközben, megkarcolhatja a burkolatot, vagy a termék meghibásodását eredményezheti
- A terméket nem szabad a terméket forró, hideg, poros vagy nedves környezetben használni.
- A nem megfelelő használat árthat a készüléknek
- A burkolaton lévő rések és nyílások szellőzőnyílások, szabadon kell őket tartani. A szellőzőnyílások elzárása a készülék túlmelegedését okozhatja.

# **ÁLTALÁNOS**

• A termék biztonságos, megfelel az európai uniós követelményeknek.

**GARANCIA** • 2 év gyártói garancia

- A termék megfelel az RoHS szabványnak
- A WEEE jelölés (áthúzott kuka) használata azt jelöli, hogy az adott termék nem kezelhető háztartási hulladékként. Az elavult eszköz megfelelő ártalmatlanítása által elkerülhető az emberi egészségnek és a környezetnek a veszélyeztetése, amit a készülékben előforduló veszélyes anyagok, keverékek vagy alkatrészek okozhatnak, továbbá kiküszöböli a készülék nem megfelelő tárolását és kezelését. A szelektív gyűjtés lehetővé teszi azoknak az anyagoknak és alkatrészeknek a visszanyerését, amelyekből a készülék készült. A termék újrahasznosításával kapcsolatos részletes tájékoztatásért keresd fel a kiskereskedelmi értékesítési pontot, ahol a terméket vetted, vagy a helyi hatóságot!

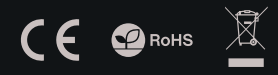

# **MEGVILÁGÍTÁSI MÓD**

A 11 megvilágítási mód közötti váltáshoz nyomd le az FN + Scroll Lock, vagy FN + 0-9 gombokat!

gombokat kell lenyomni.

# **MEGVILÁGÍTÁSI SZÍNÉT**

A megvilágítási színét a megváltoztatásához az FN + Insert

Megjegyzés: Ez a funkció csak az FN + 2, FN + 6 és FN + 7 üzemmódokban működik.

### **ХАРАКТЕРИСИТКИ**

- Anti-ghosting" функция за 19 бутони
- 7-зонна RGB подсветка
- мултимедийни функционални клавиши
- Строителство устойчива на разливане

### **СПЕЦИФИКАЦИЯ**

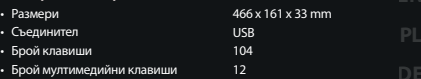

### **ИНСТАЛАЦИЯ**

• Свържете устройството към USB порт на вашия компютър

• Системата ще инсталира драйвера автоматично, необходимо е да изчакате около 15 секунди при първо включване, докато драйверите бъдат напълно инсталирани

• Устройството е готово за употреба

### **ПРОМЯНА ФУНКЦИИТЕ НА**

### **СТРЕЛКИТЕ**

Натиснете клавиши FN + W, за да смените финкцията на стрелката с клавиши W, A, S, D.

### **СКОРОСТ НА ЕФЕКТИТЕ НА ПОДСВЕТКАТА**

За да промените скоростта на ефектите на подсветката, за да промените скоростта на ефектите на<br>натиснете клавиши FN + Стрелка Ляво/дясно

Забележка: Тази функция не работи по време на FN + 2 и $FN + 9$ .

### **ПЕРСОНАЛИЗИРАН РЕЖИМ**

Персонализираният режим ви позволява да задавате индивидуалната осветеност във всяка зона

- 1. Задръжте бутона FN и два пъти натиснете бутона 9, за да влезете в "Персонализиран режим"
- 2. Натиснете стрелката FN + Up / Down, за да промените цвета
- 3. Натиснете стрелката FN + Right / Left, за да се придвижите между 7 зони
- 4. Задръжте бутона FN и два пъти натиснете бутона 9, за да запазите настройките

### **СЪДЪРЖАНИЕ НА КУТИЯТА**

- Rhod 300 RGB геймърска клавиатура
- Кратка инструкция за инсталация

### **ИЗИСКВАНИЯ**

- PC или устройство съвместимо с USB порт
- Windows® YPA/ista/7/8/10

### **ИНФОРМАЦИЯ ЗА БЕЗОПАСНОСТ**

- Използвайте по предназначение.
- Неправомерни ремонти или вземане на отделни части от устройството прави гаранцията невалидна и може да причини повреда на продукта.
- Избягвайте да удряте или търкате с твърд предмет, в противен случай това ще доведе до изтъркване на повърхността или други хардуерни повреди.
- Не използвайте продукта при ниски и високи температури, в силни магнитни полета и във влажна или прашна среда.
- Не изпускайте, не чукайте и не разклащайте устройството. Груба работа може да го повреди.
- Прорезите и отворите в корпуса са предвидени за вентилация и не трябва да бъдат запушвани. Блокирането на отворите може да причини прегряване на устройството

### За да промените нивото на яркост на подсветката, натиснете клавишите Fn + Стрелка Горе/долу Забележка: Тази функция работи само в режим FN + 2 **BG**

### **ЦВЕТА НА ОСВЕТЛЕНИЕТО**

**ЯРКОСТ НА ПОДСВЕТКАТА**

За да промените цвета на осветлението, натиснете FN + Insert.

Забележка: Тази функция работи само в режим FN + 2, FN  $+ 6$  и FN  $+ 7.$ 

### **ПРОМЯНА НА РЕЖИМА НА ПОДСВЕТКАТА**

Натиснете клавишите FN + Scroll Lock или FN + 0-9, за да промените между 11 режима на подсветка на играта.

### **ГАРАНЦИЯ**

• 2 г. гаранция от производителя

**RO**

### **ОБЩИ УСЛОВИЯ**

- Безопасен продукт, съобразен с изискванията на ЕС.
- Продуктът е произведен в съответствие със Европейския RoHS стандарт.
- Символът на WEEE (зачертана с кръст кофа за боклук), показва, че този продукт не е домашен отпадък. С подходящи средства за управление на отпадъците се избягват на последиците, които са вредни за хората и околната среда и са резултат от опасни материали, използвани в устройството, както и неправилно съхранение и обработка. Защитете околната среда, като рециклирате опасни отпадъци подходящо. За да получите подробна информация за рециклиране на този продукт, моля, свържете се с вашия търговец или местна власт.

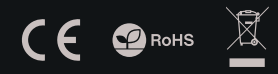

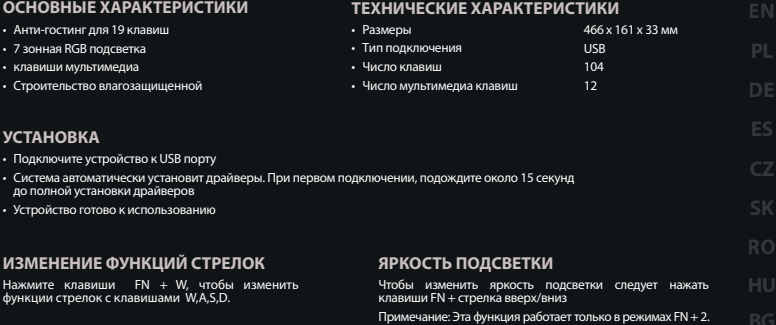

FN + Insert

**РЕЖИМ ПОДСВЕТКИ**

### **СКОРОСТЬ ЭФФЕКТОВ ПОДСВЕТКИ**

Чтобы изменить скорость эффекта подсветки, нажмите клавиши Fn + Стрела Лево/право

Примечание: Эта функция не работает в режимах FN + 2 и  $FN + 9$ .

### **ПОЛЬЗОВАТЕЛЬСКИЙ РЕЖИМ**

Пользовательский режим позволяет индивидуально настроить режим подсветки для каждой клавиши.

- 1. Нажмите клавишу FN и дважды нажмите клавишу 9, чтобы войти в "Пользовательский режим".
- 2. Нажмите клавишу FN + стрелка вверх/ вниз, чтобы изменить цвет.
- 3. Нажмите клавишу FN + стрелка вправо/ влево, чтобы выбрать одну из 7 зон подсветки.
- 4. Удерживайте клавишу FN и дважды нажмите 9,чтобы сохранить настройки

### **КОМПЛЕКТАЦИЯ**

- Игровая клавиатура Rhod 300 RGB
- Краткое руководство

### **СИСТЕМНЫЕ ТРЕБОВАНИЯ**

- ПК или устройство с портом USB
- Операционная система Windows® XP/Vista/7/8/10

### **БЕЗОПАСНОСТЬ**

- Используйте устройство только по назначению.
- Неавторизированные попытки разборки устройства могут привести к аннулированию гарантии, а так же повреждению продукта.
- Падение или удар может привести к поломке, царапинам, или же иным повреждениям продукта.
- Неосторожное обращение с устройством может привести к его поломке.
- Не используйте продукт в горячей, холодной, запылённой или влажной среде.
- Разъёмы и отверстия в корпусе устройства предназначены для вентиляции и не должны быть закрыты. Блокировка вентиляционных отверстий может привести к перегреву устройства.

### **ОБЩАЯ ИНФОРМАЦИЯ**

**ИЗМЕНЕНИЕ ЦВЕТА ПОДСВЕТКИ** Чтобы изменить цвет подсветки, нажмите клавиши

выбрать один из 11 режимов подсветки.

Примечание: эта функция работает только в режимах FN + 2, FN + 6 и FN + 7.

- Продукт безопасен, соответствует требованиям ЕС и ТС.
- Продукт изготовлен согласно европейской норме RoHs.
- Использование символа WEEE (перечёркнутый мусорный бак) обозначает то, что продукт не может рассматриваться в качестве бытовых отходов. Для получения более подробной информации относительно переработки продукта, обратитесь в розничный пункт продажи, в котором вы купили данный продукт или же с локальным органом власти.

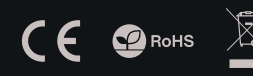

**ГАРАНТИЯ**

• 2 года гарантии от Производителя

Нажмите клавиши FN + Scroll Lock или FN + 0-9 чтобы

**RU**

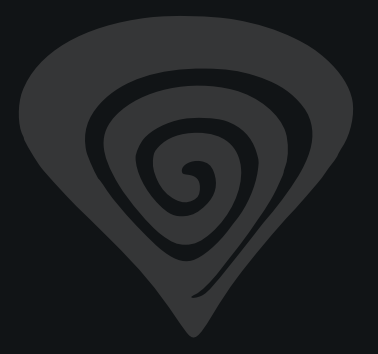

# **www.genesis-zone.com**

# **product & support information | please scan qrcode |**

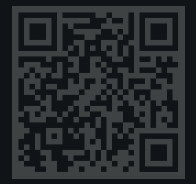